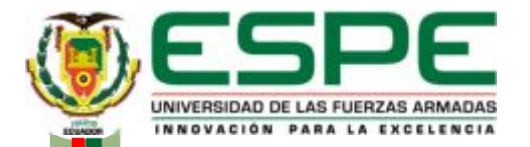

#### **DEPARTAMENTO DE ELECTRÓNICA Y COMPUTACIÓN**

#### **CARRERA DE ELECTRÓNICA MENCIÓN INSTRUMENTACIÓN Y AVIÓNICA**

**"IMPLEMENTACIÓN DE UN CONTROL DE TEMPERATURA MEDIANTE EL MICROCOMPUTADOR RASPBERRY PI PARA PRÁCTICAS DE MICROCONTROLADORES EN LA UNIDAD DE GESTIÓN DE TECNOLOGÍAS."**

**AUTOR: CALAPAQUI GONZÁLEZ MARÍA JOSÉ** 

**LATACUNGA-JULIO 2017**

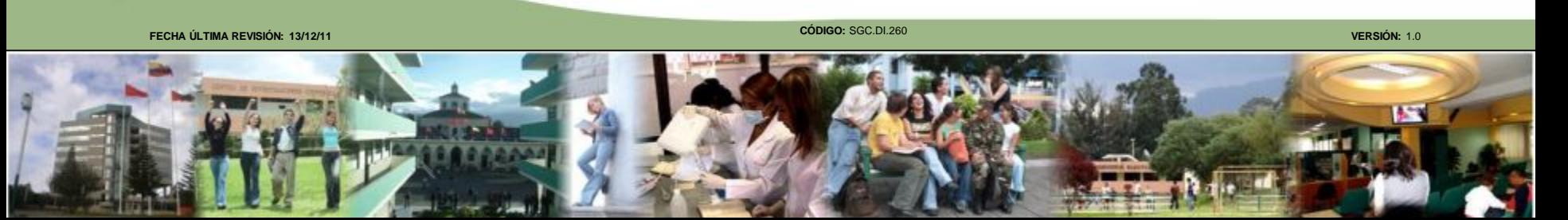

#### **OBJETIVOS**

**OBJETIVO GENERAL** 

Implementar un control de temperatura mediante el microcomputador Raspberry Pi para prácticas de microcontroladores en la Unidad de Gestión de Tecnologías.

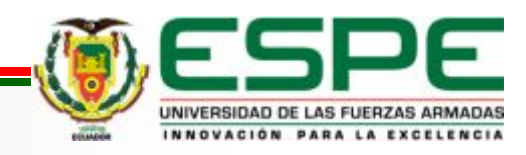

#### **OBJETIVOS ESPECIFICOS**

Indagar información teórica referente a los dispositivos que se va utilizar en el control del módulo mediante medios bibliográficos para tener conocimiento de los equipos.

Instalar el sistema operativo Linux mediante los requisitos técnicos para la manipulación del microcomputador Raspberry Pi.

Realizar pruebas de funcionamiento del proyecto mediante los procedimientos indicados para el control del módulo.

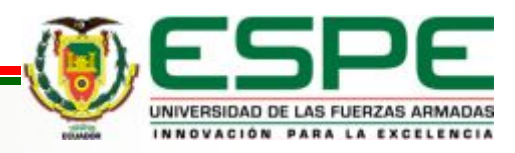

# JUSTIFICACIÓN

Ayuda a la enseñanza y aprendizaje de los estudiantes , cual permitirá obtener mayor conocimiento y destrezas necesarias para un mejor rendimiento y desempeño en el ámbito profesional. Raspberry Pi brinda facilidad de control y manejo de dispositivos electrónicos y equipo, dependiendo las necesidades de los estudiantes lo cual podrán adaptarse a las nuevas tecnologías fácilmente al nivel industrial

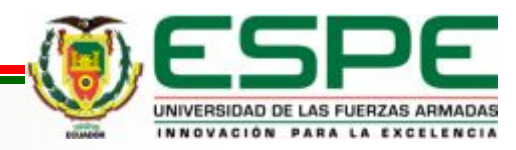

#### **ALCANCE**

Dispositivo actualizado de última tecnología donde podrán desarrollar práctica que permitan aplicar los conocimientos adquiridos en el aula

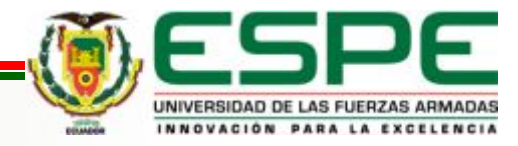

# REQUERIMIENTOS MINIMOS

- RASPBERRY PI3 MODELOB
- PCF8591
- CABLES
- MODELO DE TEMPERATURA

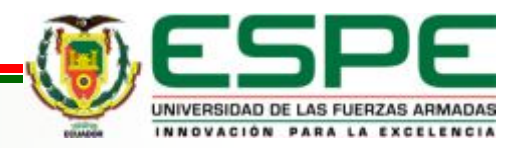

### RASPBERRY PI3 MODELO B

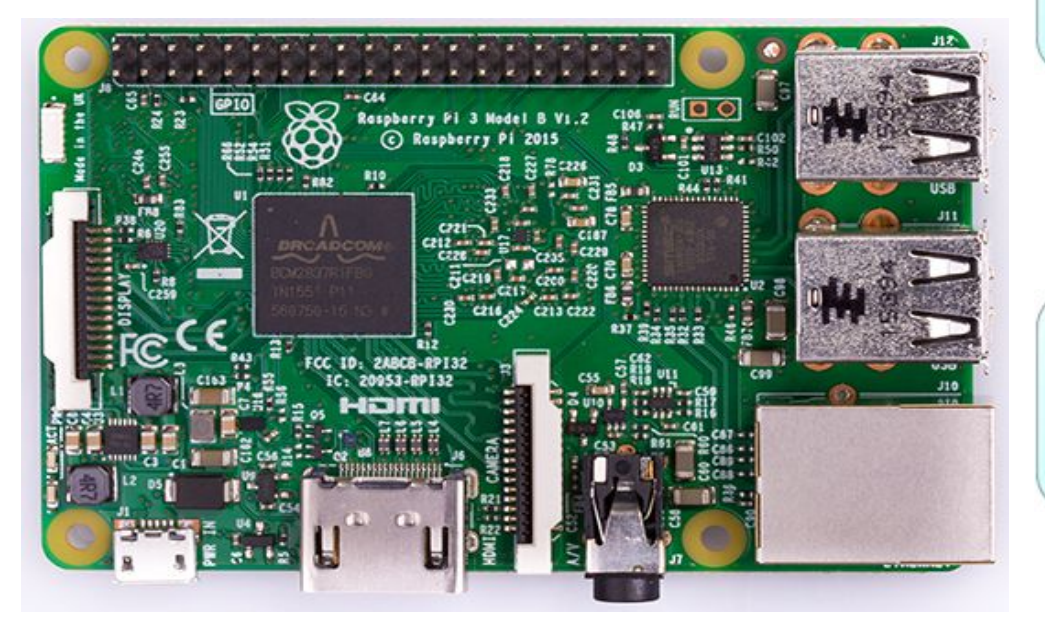

### Puertos USB

• Ethernet

#### Cámara

• HDMI

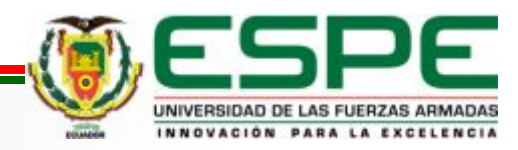

### **PINES**

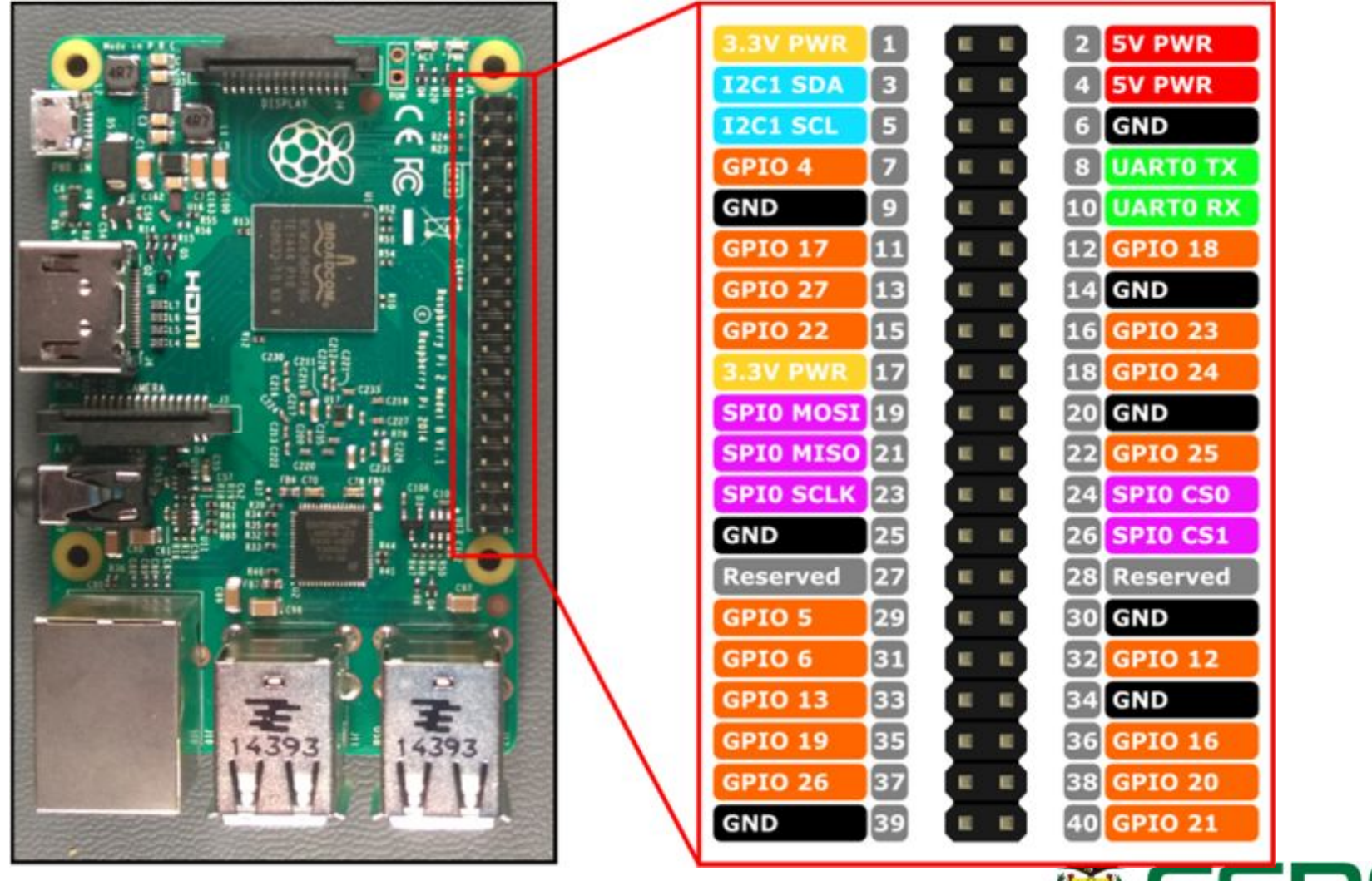

UNIVERSIDAD DE LAS FUERZAS ARMADAS INNOVACIÓN PARA LA EXCELENCIA

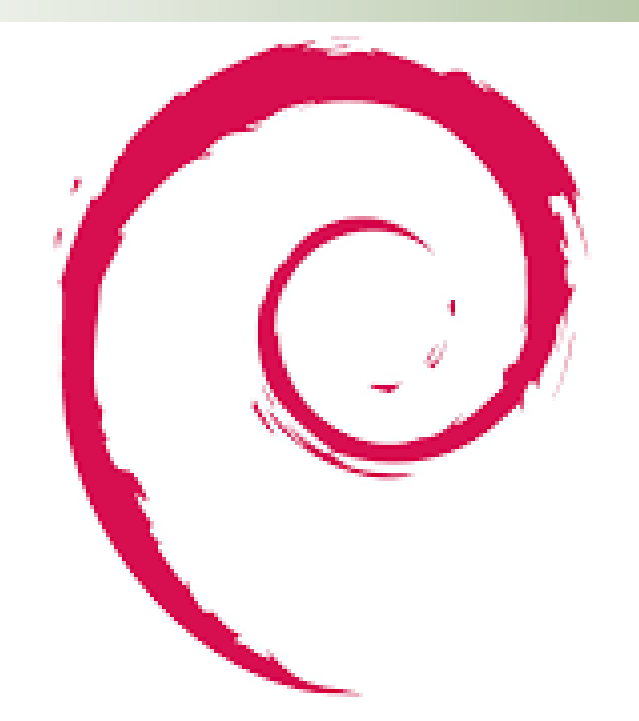

## Sistema Operativo

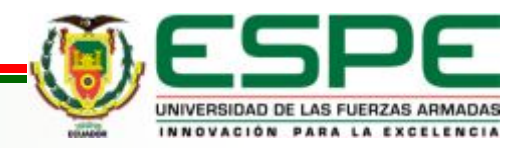

#### **LENGUAJE DE** PROGRAMACIÓN

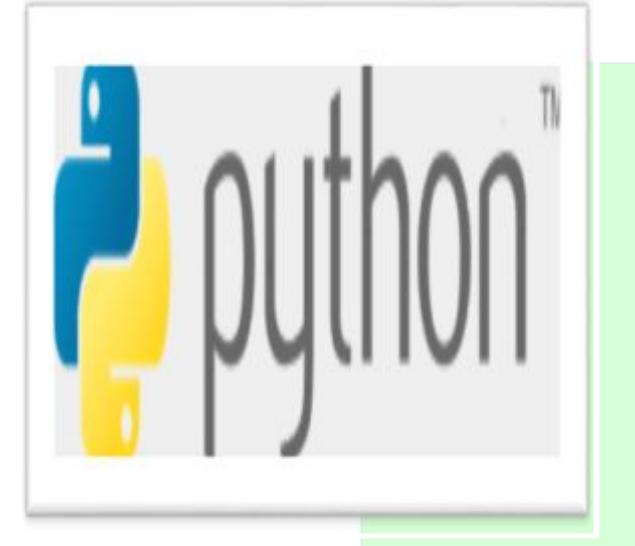

#### **Python:**

El creador del lenguaje es un europeo llamado Guido Van Rossum.

El objetivo de Guido era cubrir la necesidad de un lenguaje orientado a objetos de sencillo uso que sirviese para tratar diversas tareas

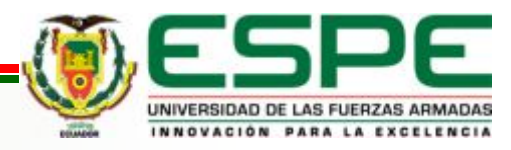

# CONEXIÓN PCF8591

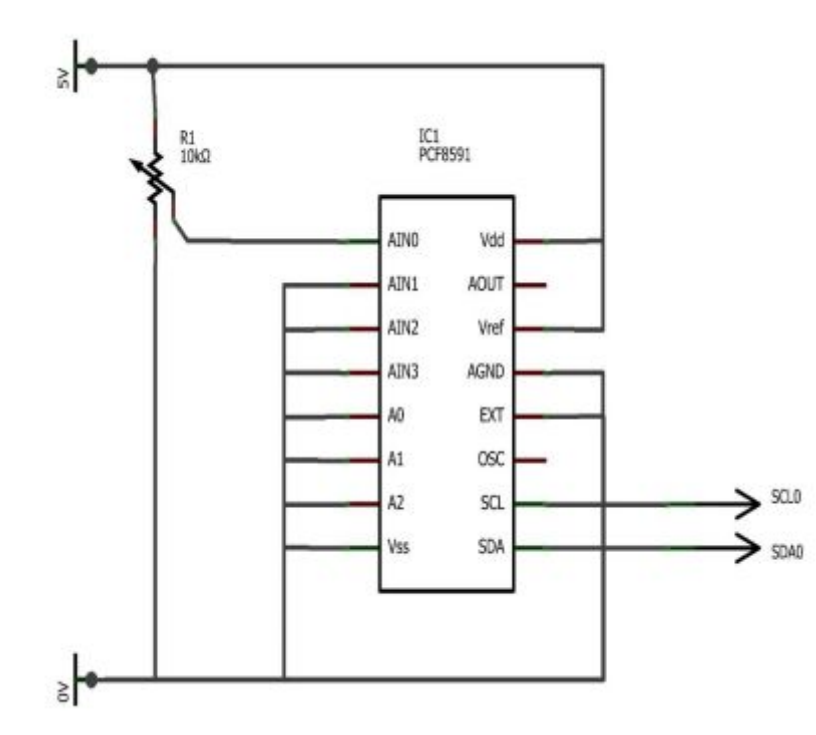

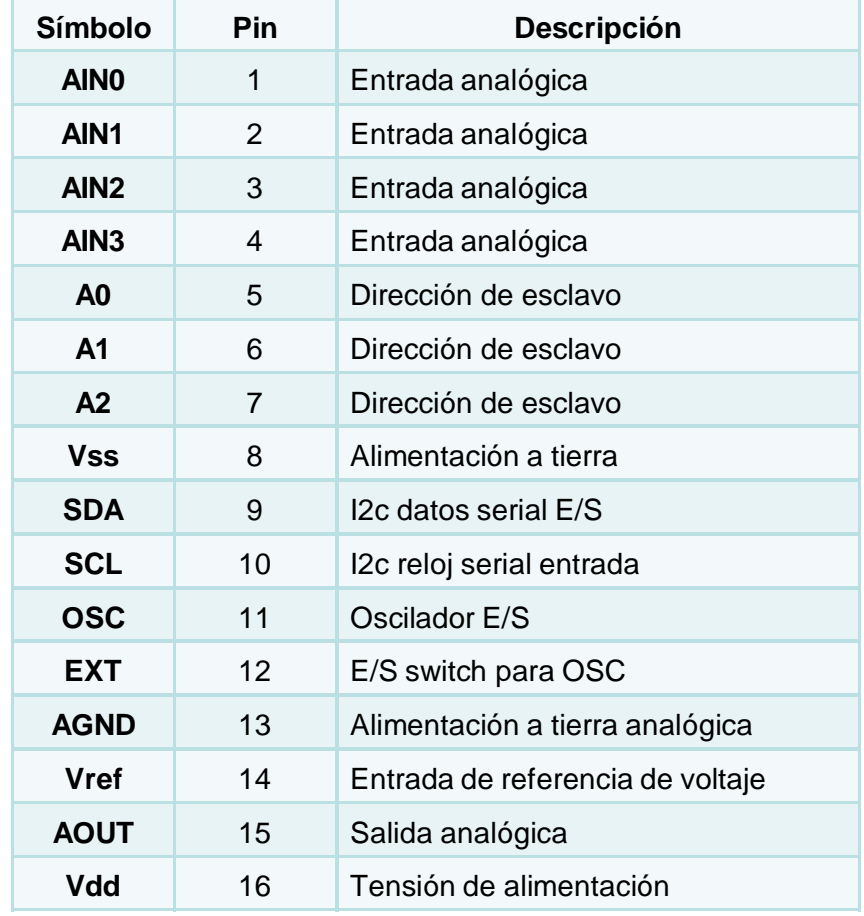

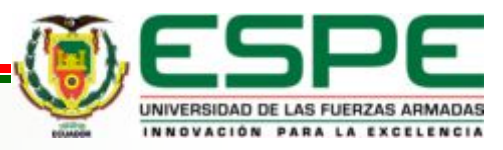

# CONEXIÓN DEL LCD

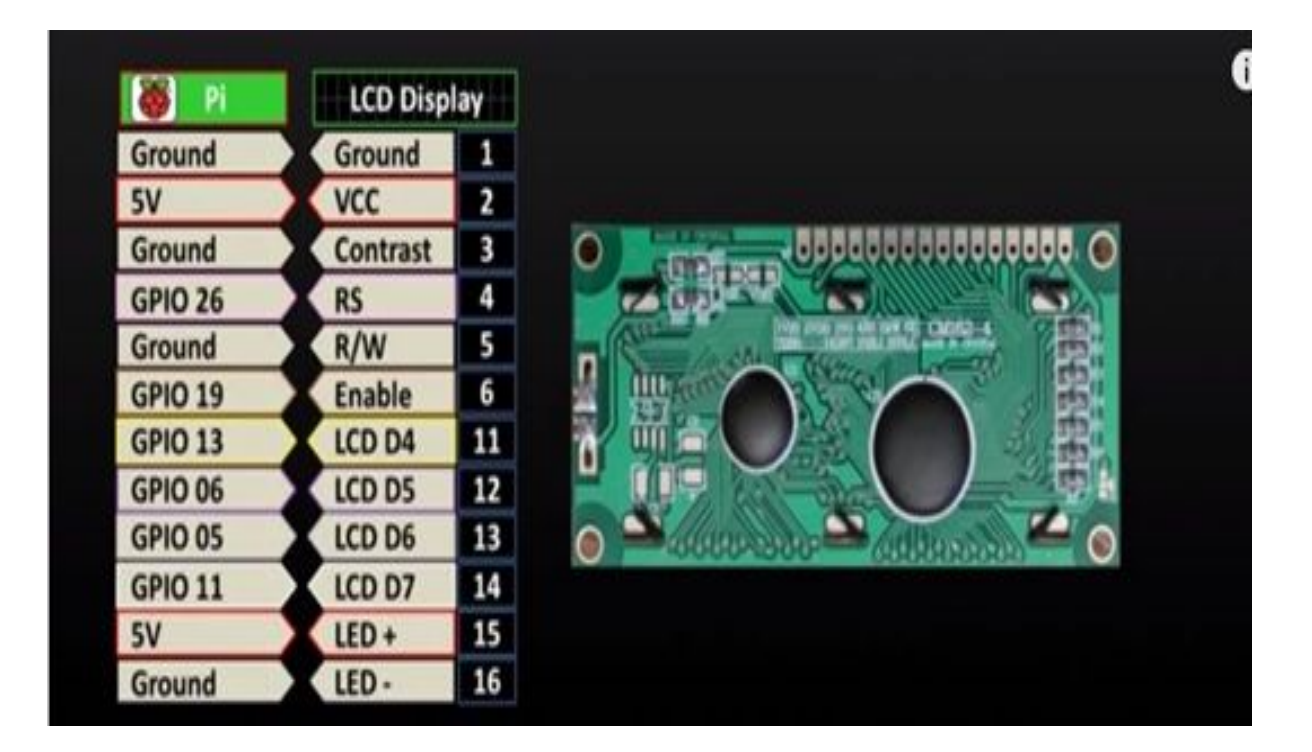

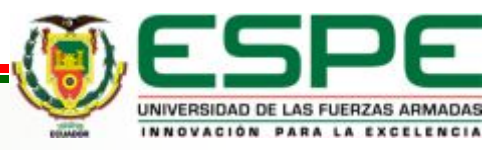

#### PROGRAMACION EN PYTHON

```
#Read a value from analogue input 0
#in A/D in the PCF8591P @ address 0x48
import RPi.GPIO as GPIO
import os
import glob
import time
from smbus import SMBus
from RPLCD import CharLCD
GPIO.setmode(GPIO.BOARD)
GPIO.setwarnings(False)
GPIO.setup(12, GPIO.OUT)
rojo = GPI0.PWM(12, 100)rojo.start(0)lcd = CharLCD(cols = 16, rows = 2, pin rs = 37, pin e = 35, pins data = [33, 31, 29, 23])bus = SIMBus(1)while True: # do forever
      bus.write byte(0x48, 0) # set control register to read channel 0
      reading = bus.read byte(0x48) # read A/D
      b = int((reading * 50)/255 + 20)print("B=" + str(b))bus.write byte(0x48, 1) # set control register to read channel 1
      reading1 = bus.read byte(0x48) # read A/D
      a = int((reading1*50)/255+20)print("A = " + str(a))if(a < b):rojo.ChangeDutyCycle(100)
      else:
          rojo.ChangeDutyCycle(0)
      lcd.cursor pos = (0, 0)lcd.write string("VP: " + str(a) + unichr(223) + " C")lcd.cursor pos = (1, 0)lcd.write string("SP: " + str(b) + unichr(223) + " C")time.sleep(0.2)
```
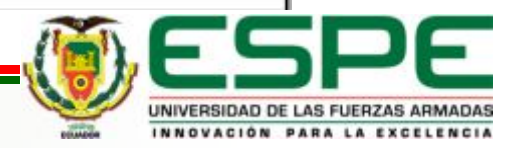

# CONCLUSIONES

Se investigó la parte teórica en sitios wed, este dispositivo es actual y la información obtenida es muy poca pero concreta y precisa para tener mayor conocimiento al utilizar el raspberry pi. Facilita la conexión y programación adecuada para ser manipulado.

El sistema operativo Raspbian una versión de LINUX, es un software libre, de fácil uso y manejo, solo basta con descargar la imagen a la PC se instala automáticamente. Es compatible con el raspberry pi brindando todas las herramientas adecuadas para la manipulación del usuario.

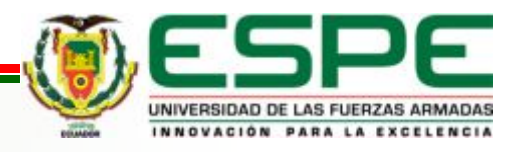

El control del módulo de temperatura se realizó mediante PWM del raspberry pi, cual es configurado para que realice la función correctamente la función con referencia a un set point cual es tomada del PCF8591. Está programado en un lapso que el valor de proceso mientras este menor al set point seguirá encendido caso contrario se apagara.

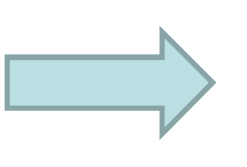

Se realizó una implementación de un control de temperatura mediante el microcomputador raspberry pi para que los estudiantes puedan realizar prácticas de microcontroladores y obtener más conocimientos de dispositivos tecnológicos.

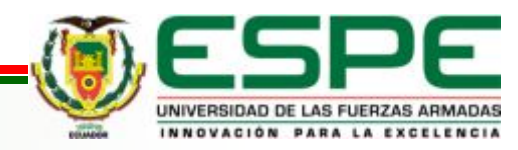

#### **RECOMENDACIONES**

Para manipular el raspberry pi con el módulo de temperatura analizar la programación para observar los pines que se están utilizando y conectar máximo de 5V para evitar que se queme el PCF8591.

• Tener en cuenta las fuentes bibliográficas para consultar sobre los dispositivos ocupados para tener conocimiento y poder utilizar, para no provocar errores en el funcionamiento.

Para la descargar del sistema operativo del raspberry pi hacerlo en la página web principal para que no haya errores al momento de instalar. También tener en cuenta que versión del raspberry pi para descargar una versión actual que sea compatible.

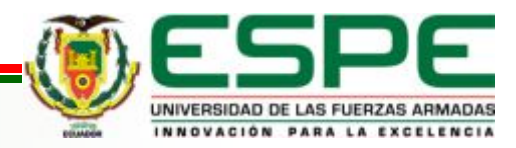

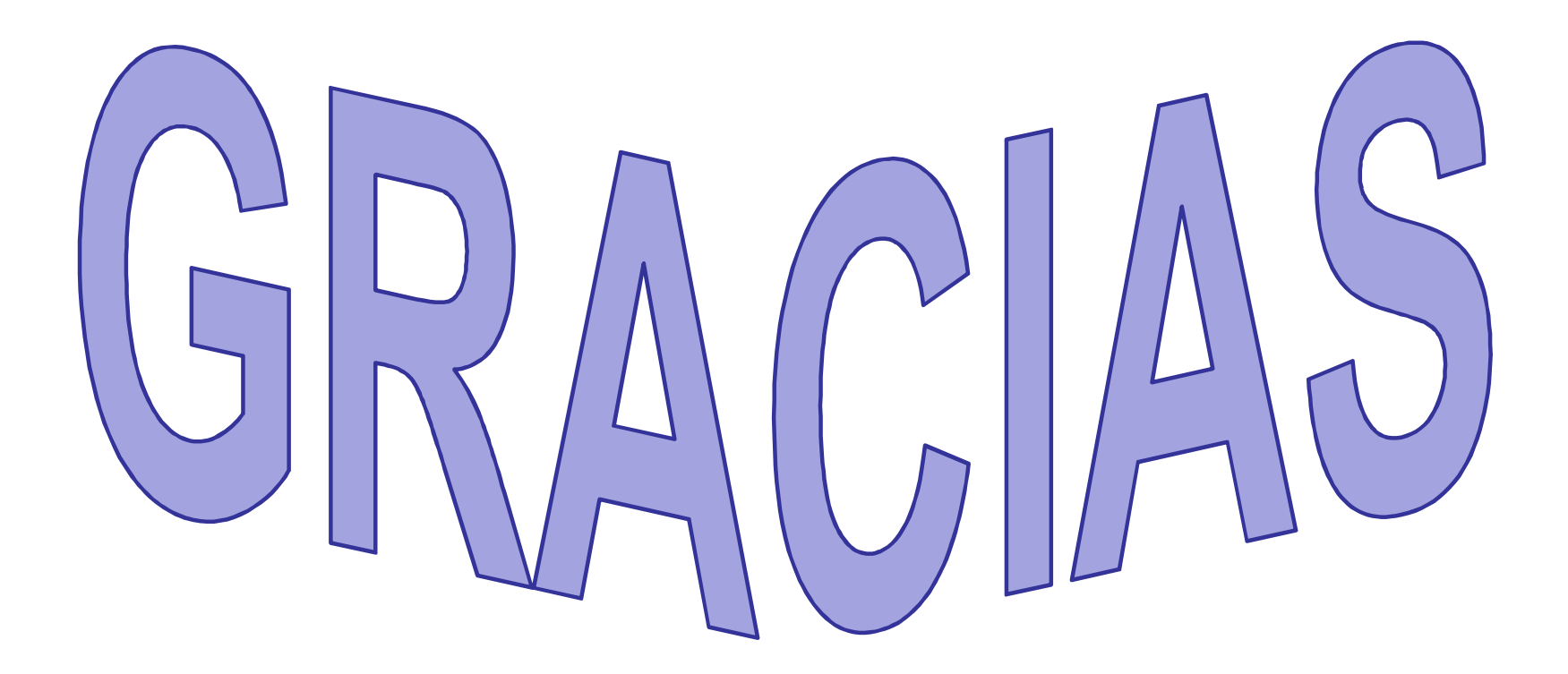

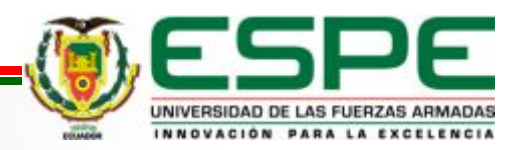